## **E N I G M A U S E R M A N U A L LR FREELANDER 2 2007- OBD2**

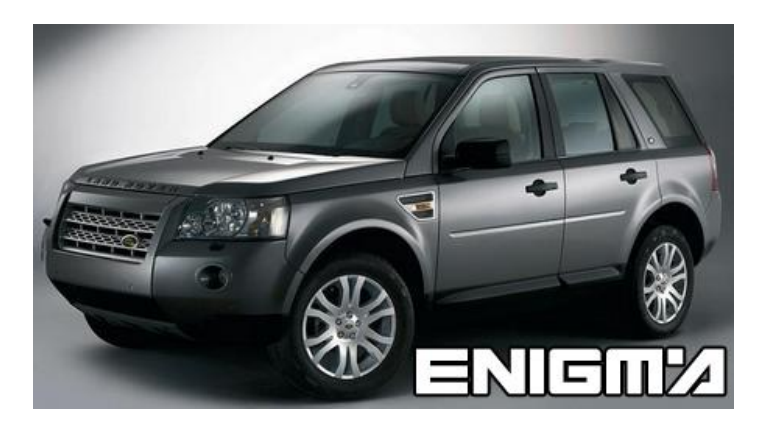

**CAR PHOTO: REQUIRED CABLE(s): C1 + A8**

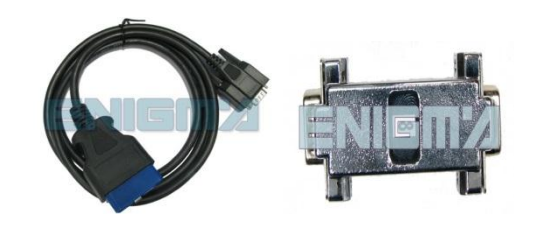

## **FOLLOW THIS INSTRUCTION STEP BY STEP:**

- 1. **Look at PHOTO 1 to locate the OBD2 connector.**
- 2. **Select and run program BCM + DASH OBD2.**
- 3. **Connect A8 adapter to C1 cable.**
- 4. **Turn ignition on and click READ KM button.**
- 5. **Check if the value shown on the screen is correct.**
- 6. **Click CHANGE KM button and put new value.**
- 7. **Take out the key from ignition when your machine tells you to do it. ¡You have limited time for this!**
- 8. **Turn the ignition on when the machine tells you to do it.**
- 9. **Message will appear: CHANGE OK.**
	- **! If for any reason the screen in dash comes black just disconnect the battery for a minute, after that new value should appear on dash !**

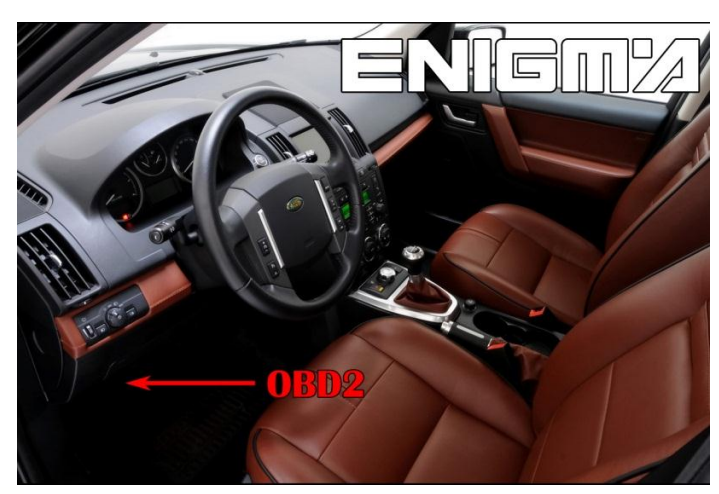

**PHOTO 1: Connect cable C1 + A8 as shown on the picture above.**

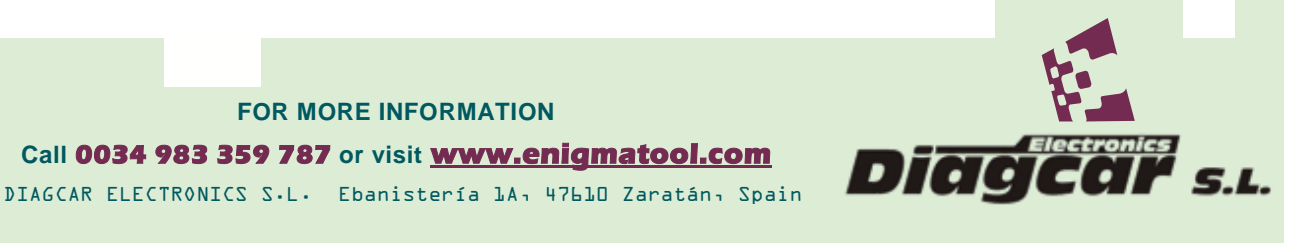

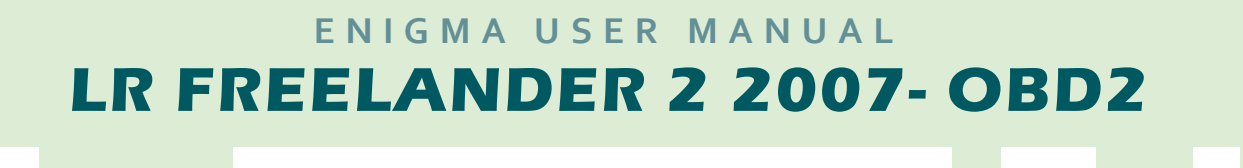

## **LEGAL DISCLAIMER:**

**DIAGCAR ELECTRONICS S.L. does not take any legal responsibility of illegal use of any information stored in this document. Copying, distributing or taking any action in reliance with the content of this information is strictly prohibited.**

**FOR MORE INFORMATION Call 0034 983 359 787 or visit [www.enigmatool.com](file:///C:/Users/Kuba/Documents/DIAGCAR/WORD%20TEMPLATES%20LAYOUT%20READY/TC0050701D-IW/TC0050701D-IW/www.enigmatool.com)** DIAGCAR ELECTRONICS S.L. Ebanistería 1A, 47610 Zaratán, Spain

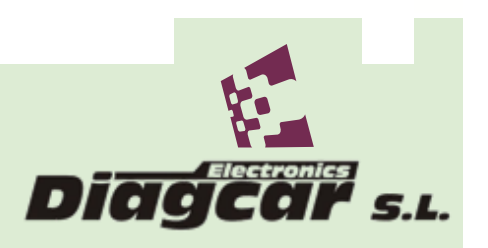